# **TYPO3 CMS 7.0 - Le novità** Riassunto delle funzionalità, modifiche e aggiornamenti

Creato da: Patrick Lobacher and Michael Schams

Traduzione italiana di: **Roberto Torresani** (roberto.torresani (at) typo3.org) **Indice delle sezioni**

[Introduzione](#page-2-0) **[BackendUI](#page-9-0)** [TSconfig & TypoScript](#page-22-0) [Modifiche rilevanti](#page-30-0) [Extbase & Fluid](#page-42-0) [Funzionalità deprecate/rimosse](#page-47-0) [Fonti e autori](#page-55-0)

<span id="page-1-0"></span>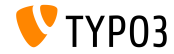

# **I fatti in breve**

<span id="page-2-0"></span>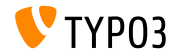

#### **TYPO3 CMS 7.0 - I fatti in breve**

- Data di rilascio: 2 Dicembre 2014
- Tipo di rilascio: "Sprint Release"
- Visione: Embrace, Innovate, Deliver
- Focus principale: revisione backend

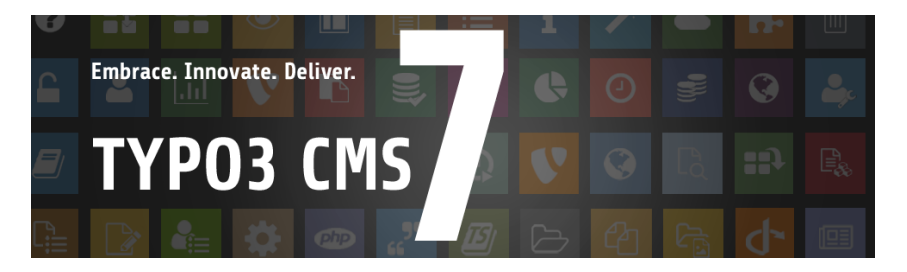

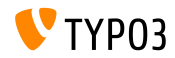

**Requisiti di sistema**

- $\Pi$  PHP<sup>\*</sup>: v5.5.0 v5.6.x
- MySQL:  $v5.5.x v5.6.x$  (no strict mode)  $\Box$
- Spazio disco: min 200 MB
- Impostazioni PHP: п
	- memory  $limit$  >= 128M
	- max\_execution\_time >= 240s
	- l'opzione di compilazione -disable-ipv6 non deve essere usata
- Il Backend richiede IE  $>= 9$  o qualsiasi altro browser moderno

\*) Altri dettagli: [Requisiti minimi PHP per TYPO3 CMS 7](http://typo3.org/news/article/php-minimum-requirements-for-typo3-cms-7/)

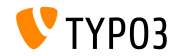

### **Sviluppo e tempi di rilascio**

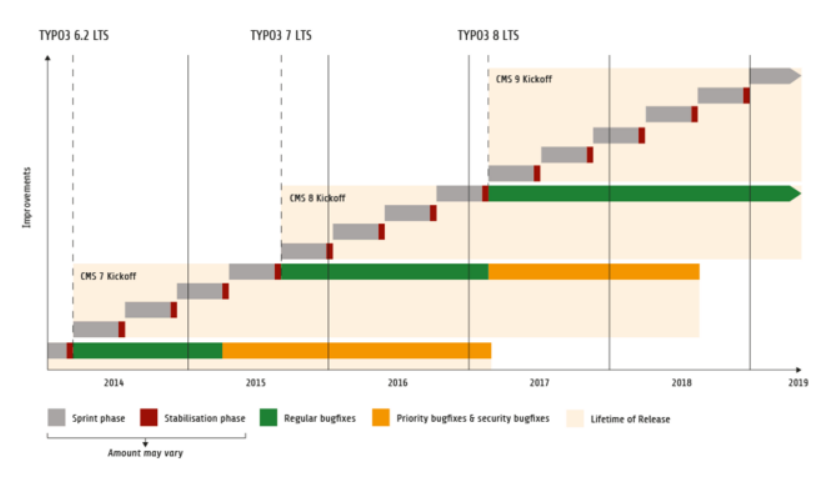

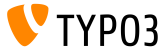

### **TYPO3 CMS Roadmap**

#### Date di rilascio stimate e loro obiettivo principale:

- $\bullet$  v7.0  $\rightarrow$  02/Dec/2014 Revisione Backend Vol 1
- $\bullet$  v7.1  $\rightarrow$  17/Feb/2015 Pulizia core & razionalizzazione
- $\blacksquare$  v7.2  $\rightarrow$  10/Mar/2015 Frontend
- $\blacksquare$  v7.3  $\rightarrow$  21/Apr/2015 Ecosistema Composer
- $\blacksquare$  v7.4  $\rightarrow$  09/Jun/2015 Revisione Backend Vol 2
- $\blacksquare$  v7.5  $\rightarrow$  28/Jul/2015 (da determinare...)
- $\blacksquare$  v7.6  $\rightarrow$  13/Oct/2015 pre-LTS inferno
- $\bullet$  v7.7  $\rightarrow$  xx/xxx/2015 **TYPO3 CMS 7 LTS** (Long Term Release)

<https://typo3.org/typo3-cms/roadmap/> <http://typo3.org/news/article/embrace-and-innovate-typo3-cms-7/>

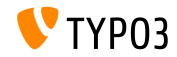

**Installazione**

Procedura ufficiale di installazione su Linux/Mac OS X (DocumentRoot ad esempio /var/www/site/htdocs):

```
$ cd /var/www/site
$ wget --content-disposition get.typo3.org/7.0
$ tar xzf typo3_src-7.0.0.tar.gz
$ cd htdocs
$ ln -s ../typo3_src-7.0.0 typo3_src
$ ln -s typo3_src/index.php
$ ln -s typo3_src/typo3
$ touch FIRST_INSTALL
```
- **Link simbolici in Microsoft Windows:** 
	- Usa junction in Windows XP/2000
	- Usa mlink in Windows Vista and Windows 7

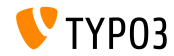

**Aggiornamento a TYPO3 CMS 7.x**

- Aggiornamenti possibili solo da TYPO3 CMS 6.2 LTS
- TYPO3 CMS < 6.2 deve essere prima aggiornato a TYPO3 CMS 6.2 LTS
- Istruzioni per l'aggiornamento:

[http://wiki.typo3.org/Upgrade#Upgrading\\_to\\_7.0](http://wiki.typo3.org/Upgrade#Upgrading_to_7.0)

Guida ufficiale TYPO3 "TYPO3 Installation and Upgrading":

<http://docs.typo3.org/typo3cms/InstallationGuide>

- Approcio generele:
	- Verifica i requisiti minimi di sistema (PHP, MySQL, etc.)
	- Verifica **deprecation\_\*.log** nella vecchia istanza TYP03
	- Aggiorna tutte le estensioni all'ultima versione
	- Imposta il nuovo sorgente ed esegui Install Tool  $\rightarrow$ Upgrade Wizard
	- $\blacksquare$  Verifica modulo startup per gli utente di backend (opzionale)

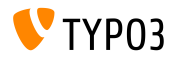

# Capitolo 1:

# **Interfaccia utente Backend**

<span id="page-9-0"></span>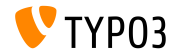

**In Generale**

- Gambiamenti significati dell'interfaccia utente di backend
- Basato su Twitter Bootstrap versione 3.2.x
- Tutte le icone sono state ricreate e sono in stile "tile"
- Le icone usano Font Awesome versione 4.2.x
- $\blacksquare$  Il menù di sinistra delle funzioni è stato modificato di conseguenza
- $\blacksquare$  Le icone nel menù delle funzioni usa un flat design, sfondo colorato, pittogramma monocromatico/invertito in primo piano, angoli arrotondati
- $\blacksquare$  La larghezza del menù funzioni può essere ridotto mostrando solo le icone

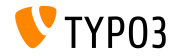

#### **Look & Feel**

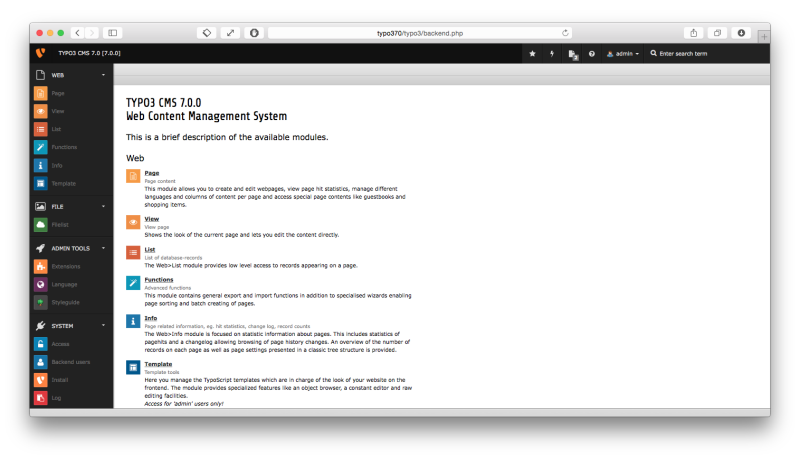

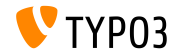

**Look & Feel**

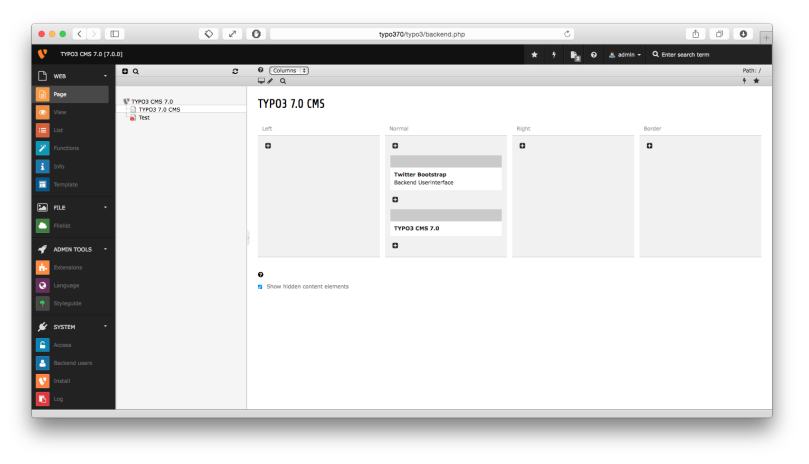

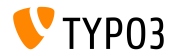

**Look & Feel**

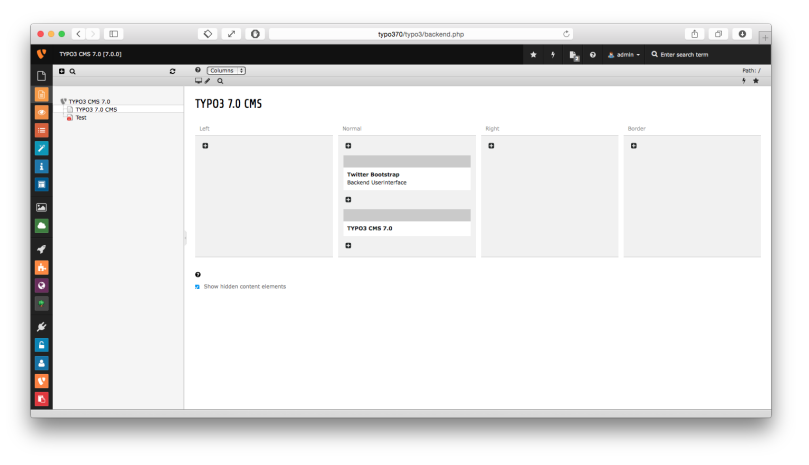

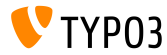

**Backend User Login**

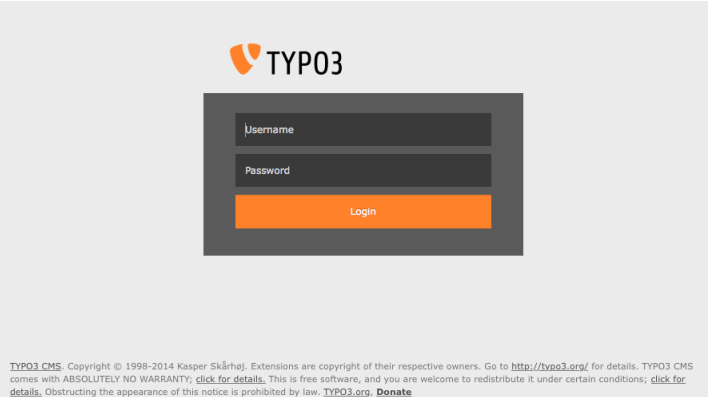

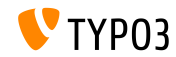

### **Top Bar (Module Menu)**

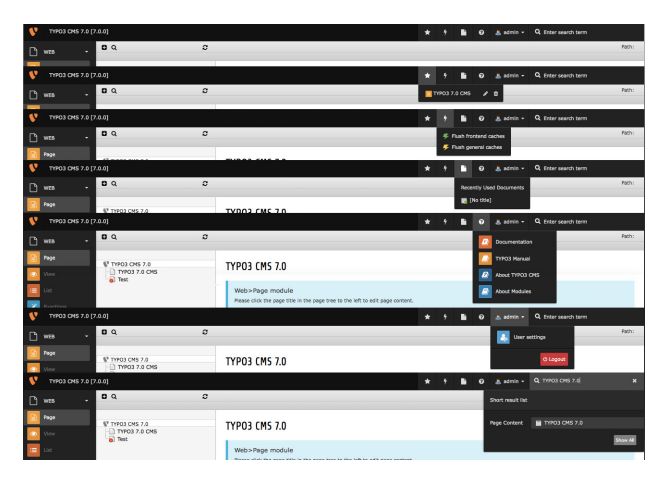

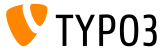

### **Modalità lista e Clipboard**

> Clipboard #3 (multi-selection mode)

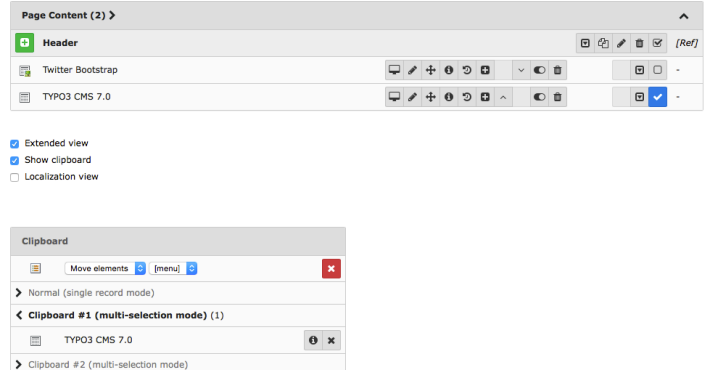

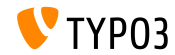

### **Stile tabella**

#### **Installed Extensions**

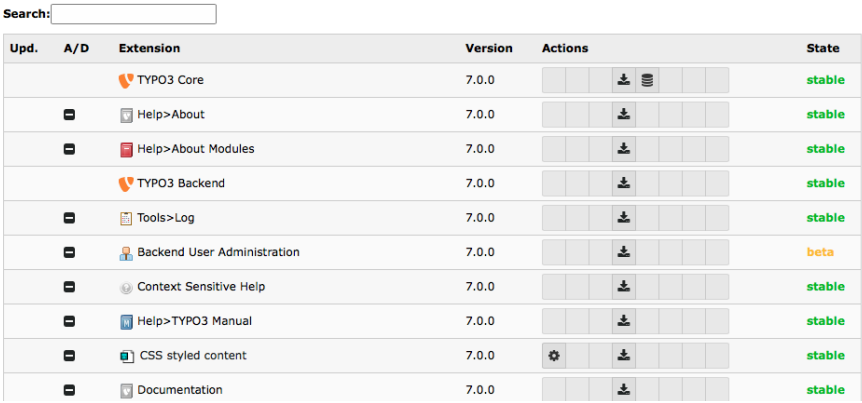

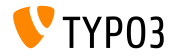

**Ricerca in modalità lista e pagina** 

Clicca sulla lente d'ingrandimento per vedere la barra di ricerca in modalità "lista" e "pagina"

(la funzionalità di ricerca era in fondo alla pagina prima)

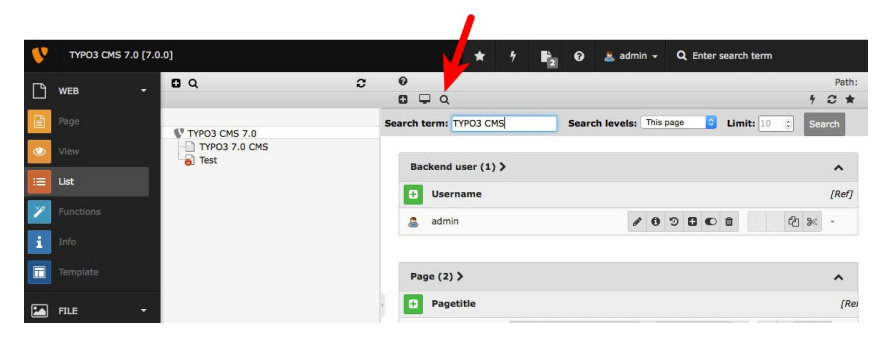

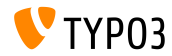

**Badge per mostrare i documenti aperti**

Il numero di documenti aperti è mostrato come un "badge" Bootstrap (richiede l'estensione di sistema "Open Documents")

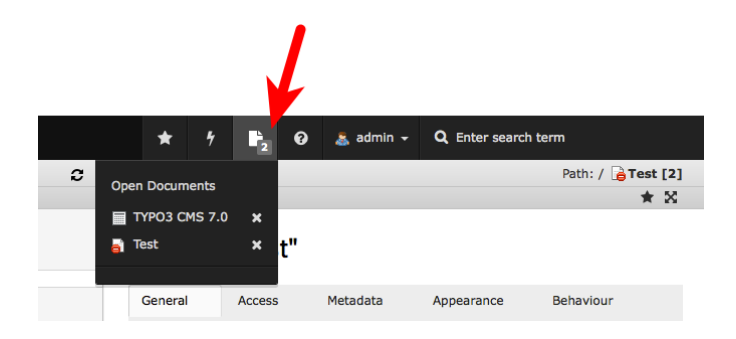

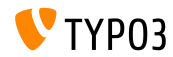

**Messaggi Flash**

- $\blacksquare$  L'aspetto visivo dei messaggi Flash è stato aggiornato
- Migliorato il contrasto tra il testo e il colore di sfondo

#### TYPO3 CMS < 7.0 TYPO3 CMS >= 7.0

#### Flash messages

Info - Title for Info message

Bacon ipsum dolor sit strong amet capicola jerky pork chop run jerky pork belly drumstick ham. Tri-tip strip steak sirlein prosciutts Doner turdurien jerky short injn chuck filet migren.

#### Notice - Title for Notice message

Bacon ipsum dolor sit strong amet capicola jerky pork chop run jerky pork belly drumstick ham. Tri-tip strip steak sirioin prosciutt Doner humbrison terior short into churk filet minners

#### Error - Title for Error message

Bacon ipsum dolor sit atrong amet capicola lerky oork chop run lerky pork belly drumstick ham. Tri-tip strip steak sirioin prosciutt Doner turducken lerky short loin chuck filet mignen.

#### Ok - Title for OK message

Bacon ipsum dolor sit strong amet capicola jerky pork chop run jerky pork belly drumstick ham. Tri-tip strip steak sirioin prosciutt Doner turducken jerky short join chuck filet mignen.

Warning - Title for Warning message

Bacon ipsum dolor sit strong amet capicola jerky perk chop ru

#### Flash messages

Info - Title for Info message

Bacon josum dolor sit strong amet capicola jerky cork chop rump shi chool. ferior open as severely amount capitular you's punk unit rump and steak. Doner turducken ferlov short loin chuck fliet migron.

#### Notice - Title for Notice message

Bacon losum dolor alt atrong amet capicola terky pork chop rump and chop, terky pork belly drumstick ham. Tri-tip strip steak sirioin prosciut steak. Doner turducken lerky short loin chuck fliet mignon.

#### Error - Title for Error message

Bacon losum dolor sit strong amet capicola jerky pork chep rump sh choo, ferky pork belly drumstick ham. Tri-tip strip steak sirioin prosout steak. Doner turducken ferly short loin chuck filet mignon.

#### Ok - Title for OK message

Bacon losum dolor sit strong amet capicola jerky pork chop rump she chop, jerky pork belly drumstick ham. Tri-tip strip steak sirioin proscisteak. Doner turducken jerky short loin chuck filet mignon.

#### Warning - Title for Warning message

Bacon ipsum dolor sit strong amet capicola jerky pork chop rump shi hop, terky pork belly drumstick ham. Tri-tip strip steak sirioin prosclut

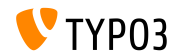

### **Video Player nella finestra delle informazioni**

 $\blacksquare$  I file HTML5 audio e video possono essere eseguiti nella finestra delle informazioni (dove sono mostrati i meta data)

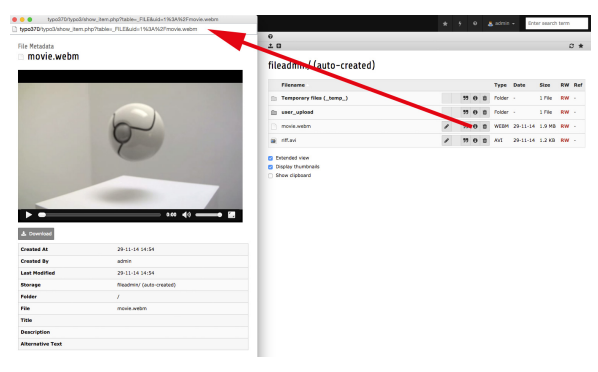

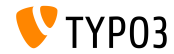

# Capitolo 2: **TSconfig & TypoScript**

<span id="page-22-0"></span>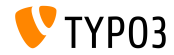

**Disponibile in TSConfig un validatore di link** 

- La configurazione di TSconfig viene letta
	- $\blacksquare$  sia dal backend (se è utilizzato Linkvalidator)
	- o dalla configurazione dello scheduler dei task m.
- Esempio: TSconfig, che può essere letto da Linkchecker: mod.linkvalidator.mychecker.myvar = 1
- **Theory Exercise Standard Exercise** T5configure T5configure T5configure T5configure T5configure T5configure T5configure T5configure T5configure T5configure T5configure T5configure T5configure T5configure T5configure T5c

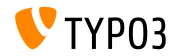

**Linkcheck: Rapporto record eliminati**

- In TYPO3 CMS < 7.0, linkhandler avvertiva solamente di link non esistenti o di record cancellati
- $\blacksquare$  Da TYPO3 CMS >= 7.0, la seguente impostazione di TSconfig abilita un avviso anche se i link puntano a record disabilitati:

mod.linkvalidator.linkhandler.reportHiddenRecords = 1

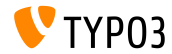

**RTE: Classi CSS multiple per stile**

- I framework moderni come Twitter Bootstrap richiedono classi CSS multiple per i tag HTML Ad esempio: <a class="btn btn-danger">Alert</a>
- Classi CSS multiple sono ora supportate, questo signica che gli editor possono selezionare un solo stile

```
RTE.classes.[ *classname* ] {
  .requires = elenco delle classi CSS
}
```
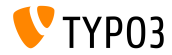

**RTE: Configurare classi CSS Class come "non selezionabili"** 

### ■ E' possibile configurare le classi CSS come "non-selezionabili"

```
// valore "1" indica una classe selezionabile
// valore "0" indica una classe non selezionabile
RTE.classes.[ *classname* ] {
  .selectable = 1
}
```
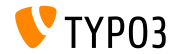

**RTE: Inclusione multipla di file CSS** 

```
\blacksquare E' possibile includere più file CSS
```

```
RTE.default.contentCSS {
 file1 = fileadmin/rte_stylesheet1.css
 file2 = fileadmin/rte_stylesheet2.css
}
```
Senza definizione di file di stile CSS, il defalut è:  $\mathbf{u}$  . typo3/sysext/rtehtmlarea/res/contentcss/default.css

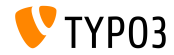

**Gestione delle eccezioni quando un cObjects Ë renderizzato (1)**

- In TYPO3 CMS < 7.0, se avveniva un errore durante la renderizzazione di un oggetto di contenuto (es. USER), l'errore bloccava l'intero frontend
- Da TYPO3 CMS >= 7.0, Ë stata implementata una gestione delle eccezioni, la quale permette la visualizzazione di un messaggio al posto del cObject errato

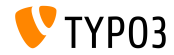

#### **Gestione delle eccezioni quando un cObjects Ë renderizzato (2)**

```
# gestore predefinito di eccezioni (attivato nel contesto di "production")
config.contentObjectExceptionHandler = 1
```

```
# configurazione di una classe per la gestione delle eccezioni
config.contentObjectExceptionHandler =
  TYPO3\CMS\Frontend\ContentObject\Exception\ProductionExceptionHandler
```

```
# personalizzazione del messaggio di errore (visualizza il codice di errore casuale)
config.contentObjectExceptionHandler.errorMessage = Oops an error occurred. Code: %s
```

```
# configurazione dei codici di eccezione, che non saranno trattati
tt_content.login.20.exceptionHandler.ignoreCodes.10 = 1414512813
```

```
# disattivazione della gestione delle eccezioni per uno specifico plugin o oggetto di contenuti
tt_content.login.20.exceptionHandler = 0
```

```
# ignoreCodes e errorMessage possono essere configurati in modo globale...
config.contentObjectExceptionHandler.errorMessage = Oops an error occurred. Code: %s
config.contentObjectExceptionHandler.ignoreCodes.10 = 1414512813
```

```
# ...o in modo locale per singoli oggetti di contenuti
tt_content.login.20.exceptionHandler.errorMessage = Oops an error occurred. Code: %s
tt_content.login.20.exceptionHandler.ignoreCodes.10 = 1414512813
```
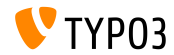

# Capitolo 3: **Modiche rilevanti**

<span id="page-30-0"></span>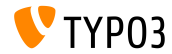

**Integrazione di jQuery UI versione 1.11.2**

- $\blacksquare$  jQuery UI 1.11 supporta AMD (Asynchronous Module Definition), che carica i file JavaScript solo quando essi sono necessari (miglioramento di performance)
- $\blacksquare$  jQuery UI 1.11 sostituisce jQuery UI 1.10 + Scriptaculous in TYPO3 CMS 7.0
- Sono inclusi solo i componenti di base e per le interazioni, che sono necessari per sostituire ExtJS e Scriptaculous
- I widgets non sono inclusi (ma quelli di Twitter Bootstrap sono utilizzati, ad esempio: DatePicker, Spinner, Dialog, Buttons, Tabs, Tooltip)

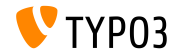

**Registro per classi di renderizzazione file** 

 $\blacksquare$  Per essere in grado di renderizzare tutti i tipi di file multimediali, è stato implementato un registro per i file. Questo funziona come segue (es. Video, MPEG, AVI, WAV, ecc.):

```
<?php
namespace ...;
class NameTagRenderer implements FileRendererInterface {
  protected $possibleMimeTypes = array('audio/mpeg', 'audio/wav', ...);
  public function getPriority() {
    return 1; // priority: the higher, the more important (max: 100)
  }
  public function canRender(FileInterface $file) {
    return in array($file->getMimeType(), $this->possibleMimeTypes, TRUE);
  }
  public function render(FileInterface $file, $width, $height, array $options = array(),
        $usedPathsRelativeToCurrentScript = FALSE) {
    ...
   return 'HTML code';
 }
}
```
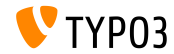

**TCA: Validatore di indirizzi email**

- Nuova funzione per verificare se il valore inserito è un indirizzo email valido
- Se non lo Ë, appare un messaggio "Flash"
- **Esempio:**

```
'emailaddress' => array(
 'exclude' => 1,
 'label' => 'LLL:EXT:myextension/Resources/Private/Language/locallang_db.xlf:tx_myextension
    'config' => array(
      'type' => 'input',
     'size' \Rightarrow 30.'eval' => 'email,trim'
 ),
)
```
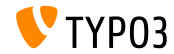

**AbstractCondition per condizioni TypoScript personalizzate**

### Condizioni TypoScript personalizzate possono derivare da AbstractCondition

```
class TestCondition
 extends \TYPO3\CMS\Core\Configuration\TypoScript\ConditionMatching\AbstractCondition {
 public function matchCondition(array $conditionParameters) {
     if ($conditionParameters[0] === '= 7' && $conditionParameters[1] === '!= 6') {
     throw new TestConditionException('All Ok', 1411581139);
   }
 }
}
```
#### Il codice TypoScript appropriato come segue:

```
[Vendor\Package\TestCondition]
[Vendor\Package\TestCondition = 7]
[Vendor\Package\TestCondition = 7, != 6]
```
#### Gli operatori, che dovrebbero essere disponibili, sono definiti nella classe

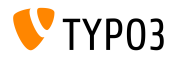

**Segnale per IconUtility HTML Tag Manipulation**

Nuovo segnale per modificare il tag HTML per le icone "IconUtility  $\blacksquare$ sprite":

```
dispatch(
  'TYPO3\\CMS\\Backend\\Utility\\IconUtility',
  'buildSpriteHtmlIconTag',
  array($tagAttributes, $innerHtml, $tagName)
);
```
#### Metodi di chiamata:

TYPO3\CMS\Backend\Utility\IconUtility\buildSpriteHtmlIconTag

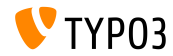

### **Aggiunti slot di segnali a SoftReferenceIndex**

```
■ Two new signal slot dispatch calls in SoftReferenceIndex:
   protected function emitGetTypoLinkParts(
     $linkHandlerFound, $finalTagParts, $linkHandlerKeyword, $linkHandlerValue) {
     return $this->getSignalSlotDispatcher()->dispatch(
       get_class($this).
       'getTypoLinkParts',
       array($linkHandlerFound, $finalTagParts, $linkHandlerKeyword, $linkHandlerValue)
     );
   }
   protected function emitSetTypoLinkPartsElement(
     $linkHandlerFound, $tLP, $content, $elements, $idx, $tokenID) {
     return $this->getSignalSlotDispatcher()->dispatch(
       get_class($this),
       'setTypoLinkPartsElement',
       array($linkHandlerFound, $tLP, $content, $elements, $idx, $tokenID, $this)
    );
   }
```
#### Chiamata in:

TYPO3\CMS\Core\Database\SoftReferenceIndex->findRef\_typolink TYPO3\CMS\Core\Database\SoftReferenceIndex->getTypoLinkParts

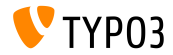

### **afterPersistObjetct Signal Slot**

Nuovo afterPersistObject signal slot emits for the aggregate root after persisting all other objects

```
protected function emitAfterPersistObjectSignal(DomainObjectInterface $object) {
  $this->signalSlotDispatcher->dispatch(__CLASS__, 'afterPersistObject', array($object));
}
```
#### Chiamata in:

TYPO3\CMS\Extbase\Persistence\Generic\Backend->persistObject

The same signal is emitted in the persistObject method in the AbstractBackend class in Flow

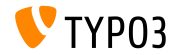

#### **Signal in loadBaseTca**

■ Per migliorare le performance nel contesto di backend, l'intero TCA può essere messo in cache (non solo alcune parti di esso)

```
protected function emitTcaIsBeingBuiltSignal(array $tca) {
  list($tca) = static::getSignalSlotDispatcher()->dispatch(
    \_CLASS_{--},
    'tcaIsBeingBuilt',
    array($tca)
  );
  $GLOBALS['TCA'] = $tca;
}
```
#### Chiamato in:

TYPO3\CMS\Core\Utility\ExtensionManagementUtility\Backend->buildBaseTcaFromSingleFiles

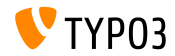

API per aggiungere modifiche TCA in cache

- $\blacksquare$  I file PHP in extkey/Configuration/TCA/Overrides/ sono eseguiti direttamente dopo che la cache TCA è stata creata
- Questi file devono contenere solo codice che interviene sul TCA, ad esempio: addTCAColumns o addToAllTCATypes
- Questa caratteristica dà al backend un miglioramento delle performance una volta che le estensioni sono abilitate ad usare questi file

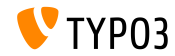

**File Mounts in sola lettura**

- $\blacksquare$  I File mounts possono essere configurati in sola lettura (nuovamente)
- Questo era già possibile in TYPO3 CMS 4.x, ma silenziosamente tolto in 6.x
- Esempio: aggiungi una directory "test" in storage UID 3 come elemento in sola lettura nella lista file e browser di elementi.

options.folderTree.altElementBrowserMountPoints = 3:/test

Se nessun storage è configurato, si assume che la directory è nello storage di default.

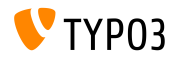

**Varie**

- $\blacksquare$  jQuery è stato aggiornato dalla versione 1.11.0 alla versione 1.11.1
- Datatables Ë stato aggiornato dalla versione 1.9.4 alla versione 1.10.2
- Le vecchie e inutilizzate variabili sono state rimosse da EM\_CONF
- Le icone delle estensioni sono nel formato SVG (ext\_icon.svg)
- il passaggio di identificatori eID errati risulta ora in eccezioni

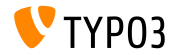

# Capitolo 4: **Extbase & Fluid**

<span id="page-42-0"></span>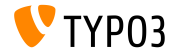

#### **Template Path Fallback**

Fluid Standalone View così come l'oggetto TypoScript FLUIDTEMPLATE supporta ora il template fallback paths

```
page.10 = FLUIDTEMPLATE
page.10.file = EXT:myextension/Resources/Private/Templates/Main.html
page.10.partialRootPaths {
  10 = EXT:myextension/Resources/Private/Partials
  20 = EXT:fallback/Resources/Private/Partials
}
```
Se le nuove e le vecchie opzioni sono utilizzate (ad esempio partialRootPaths e partialRootPath), il percorso indicato dall'opzione è nella prima posizione (index =  $0$ )

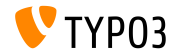

#### **Typolink ViewHelper**

 $\blacksquare$  Un nuovo Typolink ViewHelper può analizzare le stringhe  $\tt ypolink$ create dal wizard dei link e da RTE

<f:link.typolink parameter="{link}" target="\_blank" class="ico-class" title="some title" additionalAttributes="{type:'button'}">

#### link può contenere:

42 \_blank - "Questo il link del titolo" &foo=bar

#### Output:

<a href="index.php?id=42&foo=bar" title="Questo il link del titolo" target="\_blank" class="icoclass" type="button">

#### Note: solo parameter è obbligatorio, gli altri sono opzionali

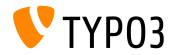

**Attributo generico data-\***

- Tutti i ViewHelpers, che espongono tag HTML, supportano l'attributo HTML5 data-\*
- Un array passato come data è elaborato e le coppie key/value costruiscono gli attributi: data-key="value"

```
Esempio:
```
<f:form.textfield data="{foo: 'bar', baz: 'foos'}" />

Output:

```
<input data-foo="bar" data-baz="foos" ... />
```
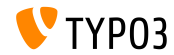

**Class Tag Values Via Reflection** 

Extbase Reflection Service può restituire i tag e le annotazioni aggiunte alla classe

#### Example:

```
/**
 * @SomeClassAnnotation A value
 */
class MyClass {
}
```
#### L'annotazione può essere chiamata:

```
$service = new \TYPO3\CMS\Extbase\Reflection\ReflectionService();
```

```
// Returns all tags and their values the specified class is tagged with
$classValues = $service->getClassTagsValues('MyClass');
```

```
// Returns the values of the specified class tag
$classValue = $service->getClassTagValue('MyClass', 'SomeClassAnnotation');
```
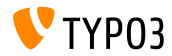

# Funzionalità deprecate/rimosse

# Capitolo 5:

# Funzionalità deprecate/rimosse

<span id="page-47-0"></span>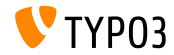

Layer di compatibilità

- TYPO3 CMS 6.2: un layer di compatibilità permetteva alle vecchie estensioni di funzionare nel nuovo codice Svantaggi: diminuzione delle prestazioni (non per l'intero sistema)
- TYPO3 CMS 7.0: il layer di compatibilità è stato rimosso dal core Impatto: le vecchie estensioni potrebbero non funzionare (es. estensioni senza namespace)
- La compatibilità può essere forzata installando l'estensione di sistema EXT:compatibility6 se necessaria
- Questa estensione sarà rimossa dal TER nel futuro

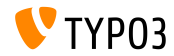

# Funzionalità deprecate/rimosse

#### **Gestione user di backend**

■ La funzionalità per cambio utente nel backend ("change-to mode") è stata rimossa

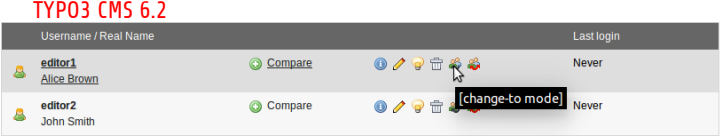

#### TYPO3 CMS 7.0

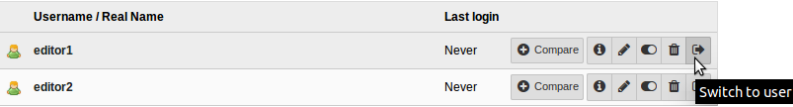

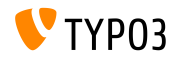

# **[Funzionalit‡ deprecate/rimosse](#page-47-0)**

**Rimosse le funzioni deprecate di Javascript**

■ In accordo con la [strategia di deprecazione,](http://forge.typo3.org/projects/typo3v4-core/wiki/CoreDevPolicy) un certo numero di metodi JavaScript, classificati come *deprecati* fin da TYPO3 CMS 4.7, sono stati rimossi, come ad esempio:

\TYPO3\CMS\Backend\Form\FormEngine->getSingleField\_typeInput \TYPO3\CMS\Backend\Form\FormEngine->getSingleField\_typeText \TYPO3\CMS\Core\Utility\GeneralUtility->quoted\_printable \TYPO3\CMS\Core\Utility\GeneralUtility->encodeHeader

HTMLArea.Editor.forceRedraw (usa invece HTMLArea.Framework.doLayout)

HTMLArea.Editor.convertNode (usa invece HTMLArea.DOM.convertNode)

HTMLArea.Editor.getBlockAncestors (usa invece HTMLArea.DOM.getBlockAncestors)

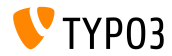

# **[Funzionalit‡ deprecate/rimosse](#page-47-0)**

### **Funzionalità rimosse (1)**

- L'opzione TypoScript config.uniqueLinkVars è stata rimossa (questo comportamento è ora un'impostazione predefinita)
- Il ViewHelper \TYPO3\CMS\Documentation\ViewHelpers\Link\Action  $\dot{e}$  stato rimosso (usa invece  $f:be.buttons.icon$  o  $f:uri.*)$
- U'opzione PageTSconfig mod.web\_list.alternateBgColors è stata rimossa
- **PropertyMapper è stato rimosso** (inclusa l'opzione rewrittenPropertyMapper = 0)
- Le seguenti condizioni TypoScript sono state rimosse:
	- browser
	- version
	- system
	- useragent

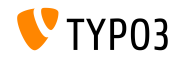

# Funzionalità deprecate/rimosse

**Metodi rimossi (1)**

I seguenti **metodi** sono stati rimossi:

- connectDB nella classe \TYPO3\CMS\Frontend\Utility\EidUtility
- isDisplayCondition nella classe \TYPO3\CMS\Form\FormEngine
- int from ver nella classe \TYPO3\CMS\Core\Utility\GeneralUtility
- getUniqueFields nella classe \TYPO3\CMS\Core\DataHandling\DataHandler

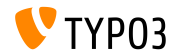

# **[Funzionalit‡ deprecate/rimosse](#page-47-0)**

**Metodi rimossi (2)**

I seguenti **metodi** sono stati rimossi:

- isSafeModeEnabled nella classe \TYPO3\CMS\Core\Utility\PhpOptionsUtility
- registerSwiftMailer nella classe \TYPO3\CMS\Core\Bootstrap
- loadTCA nella classe \TYPO3\CMS\Core\Utility\GeneralUtility
- isLocalconfWritable nella classe \TYPO3\CMS\Core\Utility\ExtensionManagementUtility

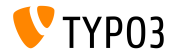

# Funzionalità deprecate/rimosse

**Classi rimosse**

#### Le seguenti **classi** sono state rimosse:

- \TYPO3\CMS\Backend\Template\MediumDocumentTemplate
- \TYPO3\CMS\Extbase\Service\TypeHandlingService

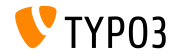

# Capitolo 6: **Fonti e autori**

<span id="page-55-0"></span>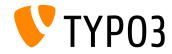

# **[Fonti e autori](#page-55-0)**

## **Fonti (1)**

### **TYPO3 News:**

■ <http://typo3.org/news>

#### **Note sulla release:**

- $\blacksquare$  http://wiki.typo3.org/TYP03\_CMS\_7.0.0
- [INSTALL.md](https://github.com/TYPO3/TYPO3.CMS/blob/master/INSTALL.md) e [ChangeLog](https://github.com/TYPO3/TYPO3.CMS/blob/master/ChangeLog)

## **TYPO3 Bug-/Segnalazioni:**

■ <https://forge.typo3.org/projects/typo3cms-core>

### **Archivio TYPO3 Git:**

- https://git.typo3.org/Packages/TYP03.CMS.git
- https://git.typo3.org/Packages/TYP03.Fluid.git

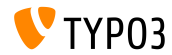

## **[Fonti e autori](#page-55-0)**

## **Fonti (2)**

#### **Articoli vari e risorse:**

- Roadmap <https://typo3.org/typo3-cms/roadmap/>
- Strategia di rilascio e Blueprint <http://typo3.org/news/article/embrace-and-innovate-typo3-cms-7/> <http://wiki.typo3.org/Blueprints/Release>
- Compatibilità

[Retaining Compatibility to TYPO3 CMS 6](http://typo3.org/news/article/retaining-compatibility-to-typo3-cms6/) [PHP Minimum Requirements for TYPO3 CMS 7](http://typo3.org/news/article/php-minimum-requirements-for-typo3-cms-7/)

Annuncio release [The TYPO3 Community Publishes TYPO3 CMS 7.0](http://typo3.org/news/article/the-typo3-community-publishes-typo3-cms-70-a-new-version-of-its-free-content-management-system/)

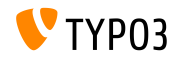

#### **TYPO3 CMS What's New Slides:**

Patrick Lobacher (Ricerca, raccolta informazioni e versione tedesca) Michael Schams (Leader del progetto e versione inglese)

**Tradotto da:**

Andrey Aksenov, Paul Blondiaux, Sergio Catala Sinisa Mitrovic, Michel Mix, **Roberto Torresani**, Ric van Westhreenen

<http://typo3.org/download/release-notes/whats-new>

Licensed under Creative Commons BY-NC-SA 3.0

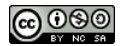

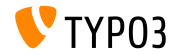